「ログイン」について

- 1. パスワードを入力してログインして下さい。
- 2.パスワードを忘れました
	- 「環境設定」画面の「メールアドレス」に入力されているメールアドレスにパスワードを送信します。

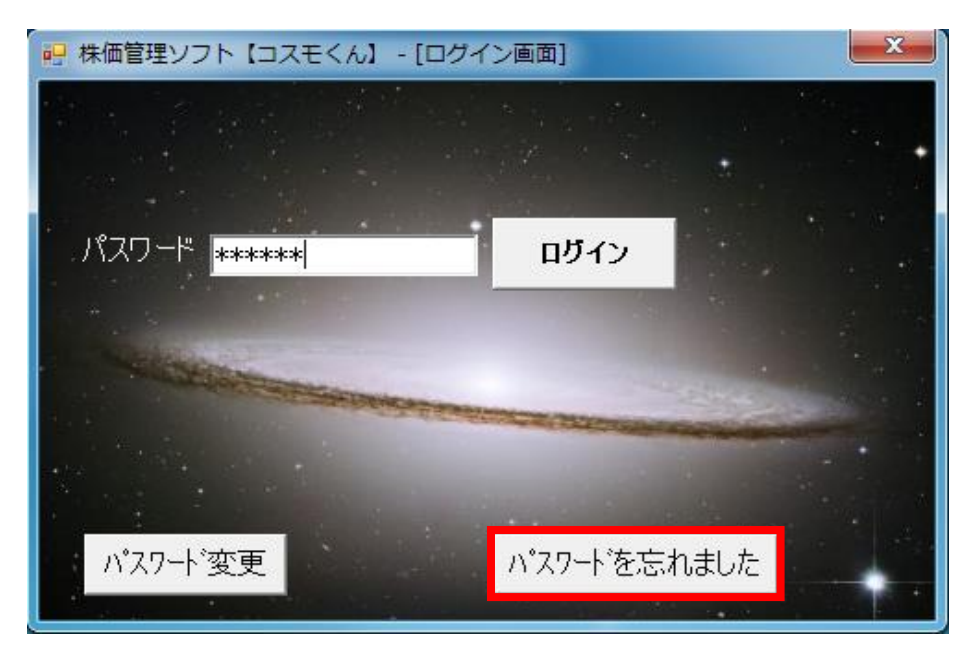

- 1. 現パスワード
- 設定しているパスワードを入力して下さい。 2.新パスワード
- 変更するパスワードを入力して下さい。 3.確認パスワード
- 新パスワードに入力したパスワードを入力して下さい。

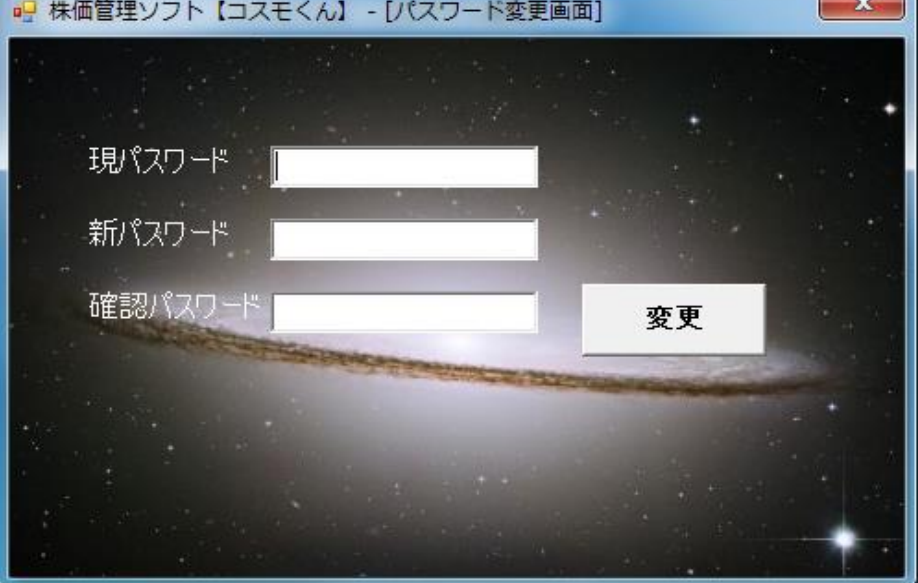